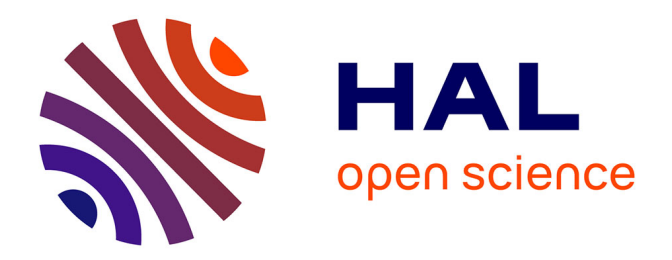

# **L'utilisation des outils de Gestion du Cycle de Vie des Produits (GCVP) favorise-t-elle l'innovation collaborative ?**

Lucas Parvy

## **To cite this version:**

Lucas Parvy. L'utilisation des outils de Gestion du Cycle de Vie des Produits (GCVP) favorise-t-elle l'innovation collaborative ?. Gestion et management.  $2018$ . dumas-02281617

# **HAL Id: dumas-02281617 <https://dumas.ccsd.cnrs.fr/dumas-02281617>**

Submitted on 22 Oct 2019

**HAL** is a multi-disciplinary open access archive for the deposit and dissemination of scientific research documents, whether they are published or not. The documents may come from teaching and research institutions in France or abroad, or from public or private research centers.

L'archive ouverte pluridisciplinaire **HAL**, est destinée au dépôt et à la diffusion de documents scientifiques de niveau recherche, publiés ou non, émanant des établissements d'enseignement et de recherche français ou étrangers, des laboratoires publics ou privés.

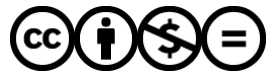

[Distributed under a Creative Commons Attribution - NonCommercial - NoDerivatives 4.0](http://creativecommons.org/licenses/by-nc-nd/4.0/) [International License](http://creativecommons.org/licenses/by-nc-nd/4.0/)

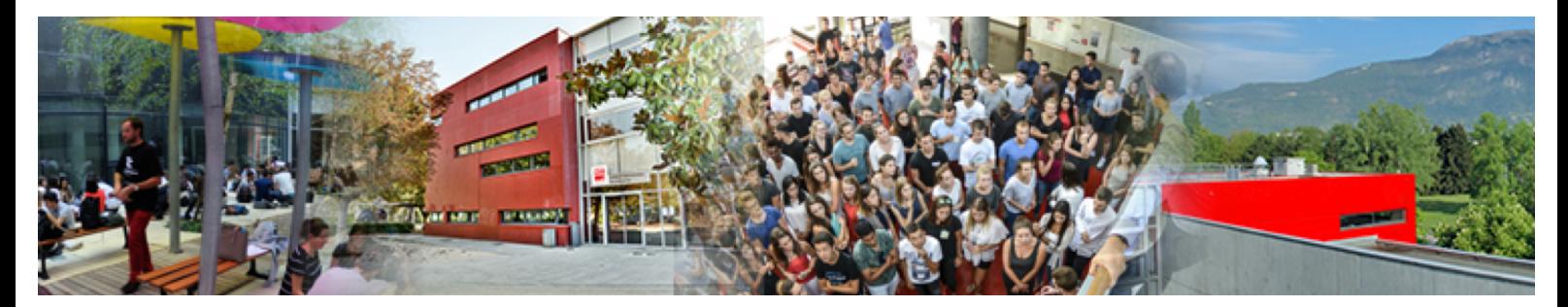

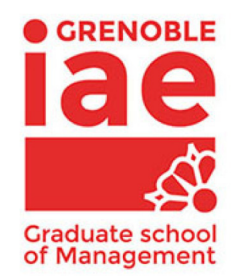

**Mémoire de stage/ de recherche** 

# **L'utilisation des outils de Gestion du Cycle de Vie des Produits (GCVP) favorise-t-elle l'innovation collaborative ?**

**Présenté par : PARVY Lucas**

**Entreprise d'accueil : Cegelec CEM**

**Date de stage : du 03/04/18 au 27/07/18**

**Tuteur entreprise : PIEL Olivier Tuteur universitaire : FARASTIER Armelle**

**Master 1 Management des Systèmes d'Information 2017 - 2018**

UNIVERSITÉ **Grenoble Alpes** 

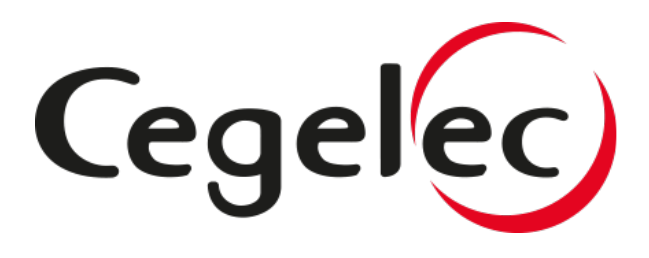

#### Avertissement :

Grenoble IAE, au sein de l'Université Grenoble Alpes, n'entend donner aucune approbation ni improbation aux opinions émises dans les mémoires des candidats aux masters en alternance : ces opinions doivent être considérées comme propres à leur auteur.

Tenant compte de la confidentialité des informations ayant trait à telle ou telle entreprise, une éventuelle diffusion relève de la seule responsabilité de l'auteur et ne peut être faite sans son accord.

## <span id="page-4-0"></span>**Remerciements**

Je tiens tout d'abord à remercier Olivier Piel, mon responsable de stage, Ingénieur PLM, Christophe Escoffier, responsable des Systèmes d'Information ainsi que l'équipe du service IT de Cegelec Cem pour m'avoir accordé leur confiance dès mon arrivée dans l'entreprise et pour m'avoir encadré, conseillé et si bien accompagné tout au long de mon stage.

Je souhaiterais également remercier l'ensemble des employés Cegelec CEM avec qui j'ai pu travailler. Ils m'ont particulièrement bien accueilli, et l'ambiance de travail particulièrement chaleureuse a également contribué à la réussite de mon stage.

Un grand merci à tous, cette nouvelle expérience dans le monde de l'entreprise a été extrêmement positive, autant par la richesse et la diversité des enseignements que par les conditions de travail et la qualité des relations et échanges au sein de Cegelec CEM.

# <span id="page-5-0"></span>Sommaire

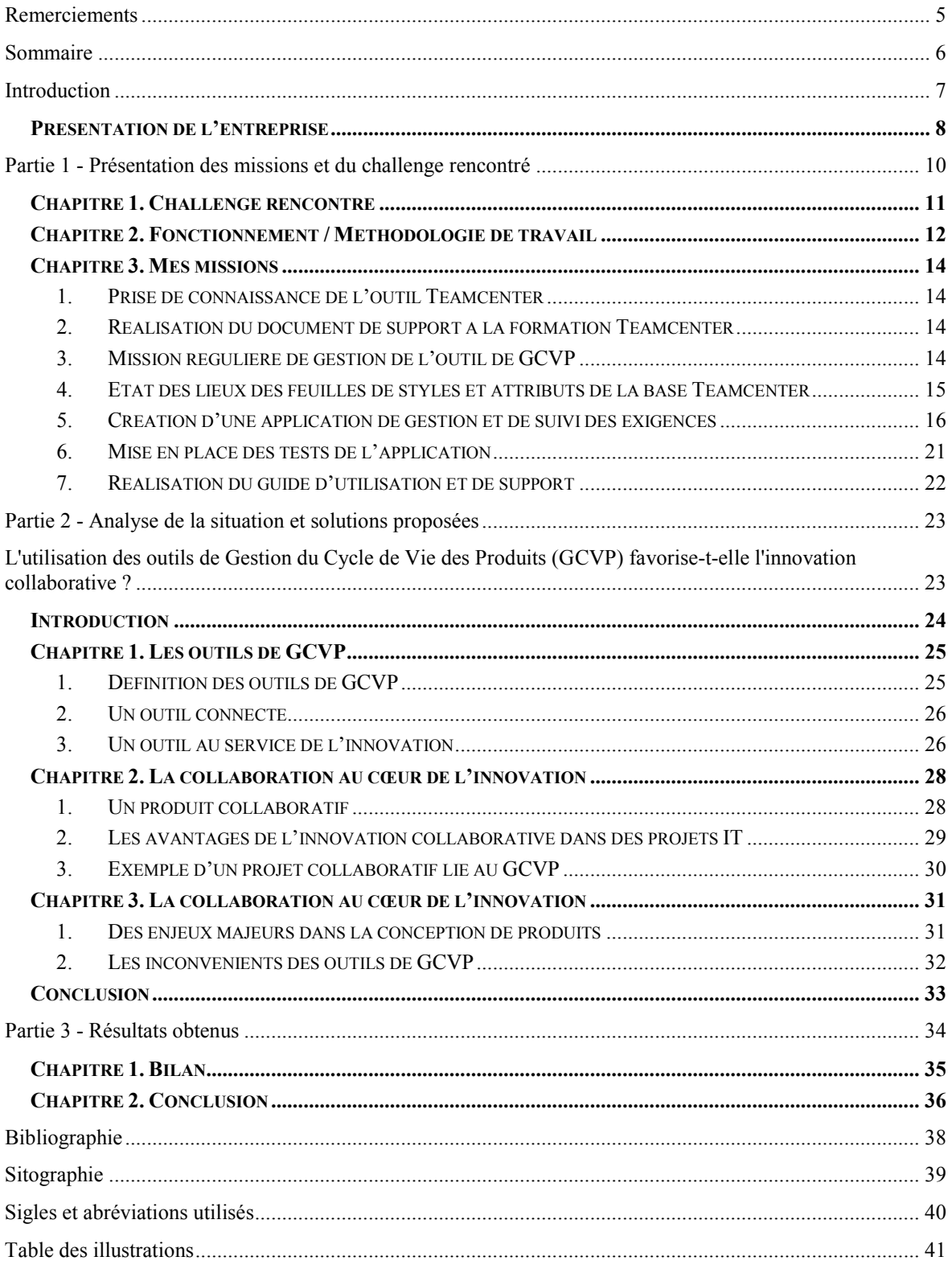

## <span id="page-6-0"></span>**Introduction**

Ce mémoire s'inscrit dans le cadre du Master Management des Systèmes d'Informations de l'IAE de Grenoble. Au cours de mes différentes formations, j'ai pu développer mes connaissances dans les domaines du développement informatique, la gestion de projets, les bases de données, la business intelligence et j'ai pu appréhender la gestion de systèmes d'information.

Concernant mon stage, j'ai choisi d'orienter mes recherches principalement dans le domaine de la gestion des systèmes d'informations et le développement.

J'ai choisi ce stage au sein de Cegelec CEM, car les missions proposées correspondaient à mes attentes et m'offraient ainsi la possibilité de mettre en pratique dans de véritables projets, les compétences acquises dans ces domaines durant mes années de formations (suivi de projets, développement informatique, gestion des systèmes d'information, …). Par ailleurs ces missions me permettaient d'aborder les outils de gestion du cycle de vie des produits, un domaine dans lequel je n'avais encore aucune expérience concrète. Cela me permettait ainsi de les approfondir et d'apprendre à utiliser d'autres types de systèmes d'information.

En outre, le fait d'effectuer mon stage dans une société comme Cegelec CEM m'a offert la possibilité de participer à un projet important et d'avoir une vision globale du fonctionnement d'une grande entreprise (Cegelec CEM est une entreprise du groupe Vinci).

Dans un premier temps, je présenterai l'organisation d'accueil où j'ai effectué mon stage puis nous verrons l'ensemble des missions qui m'ont été confiées. La troisième partie de ce document sera consacrée à une approche réflexive où sera étudiée la problématique suivante "L'utilisation des outils de Gestion du Cycle de Vie des Produits (GCVP) favorise-t-elle l'innovation collaborative ?". Je terminerai par une conclusion générale sur le déroulement de mon stage et sur ce mémoire.

## <span id="page-7-0"></span>**Présentation de l'entreprise**

Cegelec CEM est une entreprise d'Ingénierie : Ensemblier, Concepteur, Constructeur et Intégrateur d'équipements en milieu nucléaire, spécialisé en projets mécaniques, électromécaniques et pluridisciplinaires. Elle intervient sur des projets d'études et de réalisation dans le domaine du nucléaire et sur des projets scientifiques, tels que la construction d'éléments neufs, la rénovation d'éléments existants, l'installation de ces équipements et le démantèlement de sites.

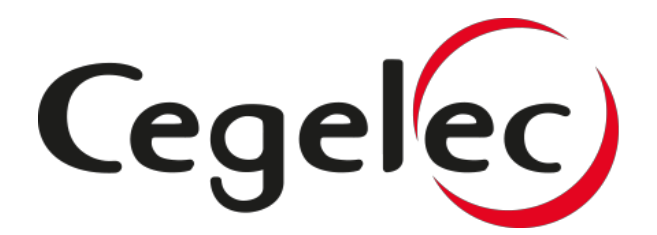

Figure 1 : Logo de Cegelec

Les activités de Cegelec CEM sont portées par trois entreprises :

CEM Ingénierie : Ingénierie de conception et réalisation : c'est une entreprise d'ingénierie qui intervient en amont, elle s'occupe de la conception, de l'étude et de la réalisation d'installations industrielles pour le nucléaire, elle est spécialiste des projets mécaniques pluridisciplinaires.

 CEM Projets : Grands projets industriels scientifiques et nucléaires : cette entreprise est dédiée à la gestion de projets industriels dans les domaines scientifiques, de la recherche, du démantèlement et du conditionnement des déchets. La spécialité de CEM Projets est d'accompagner ses clients sur la réalisation de constructions neuves ou d'intégration d'équipements neufs dans des installations existantes.

 CEM Énergies : Projets pour le parc nucléaire en exploitation : cette entreprise a pour objectif de répondre aux enjeux du parc nucléaire en exploitation qui sont l'allongement de la durée de vie des installations existantes, la mise à niveau réglementaire des sites et l'amélioration ou la fiabilisation du fonctionnement.

Les principaux clients de Cegelec CEM sont des entreprises françaises comme EDF, le CEA, ANDRA, ITER ou AREVA.

Cegelec CEM compte 270 employés basés en France pour un chiffre d'affaire annuel de 56 millions d'euros. L'entreprise est rattachée au pôle nucléaire de Vinci Energies qui compte au total presque 70 000 collaborateurs et représente 10,8 milliards d'euros de chiffre d'affaire.

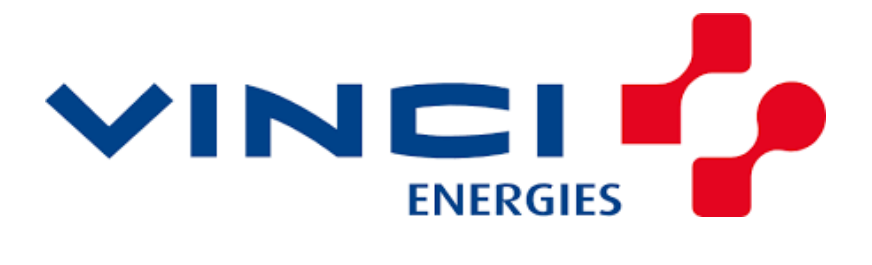

Figure 2 : Logo de Vinci Energies

Vinci Energie est une entreprise qui intervient dans les domaines de l'énergie et de l'information, principalement dans la mise en place d'infrastructures et la gestion des réseaux d'énergie (production, transport, transformation et distribution de l'énergie électrique), l'aménagement urbain et l'éclairage des villes, dans la maintenance industrielle et la détection et protection incendie.

**Partie 1** 

**-** 

<span id="page-9-0"></span>**Présentation des missions et du challenge rencontré** 

## <span id="page-10-0"></span>**Chapitre 1. Challenge rencontré**

Le challenge que j'ai rencontré et qui fait l'objet de ce rapport relève des enjeux de la gestion et du suivi des diverses exigences dans la conception d'un produit. Pour y répondre, j'ai commencé par me familiariser avec l'outil de GCVP Teamcenter, puis j'ai développé une application en lien avec Teamcenter capable de gérer ces exigences sur une interface Excel. Pour finir j'ai réalisé les documents d'utilisation et de support de l'application.

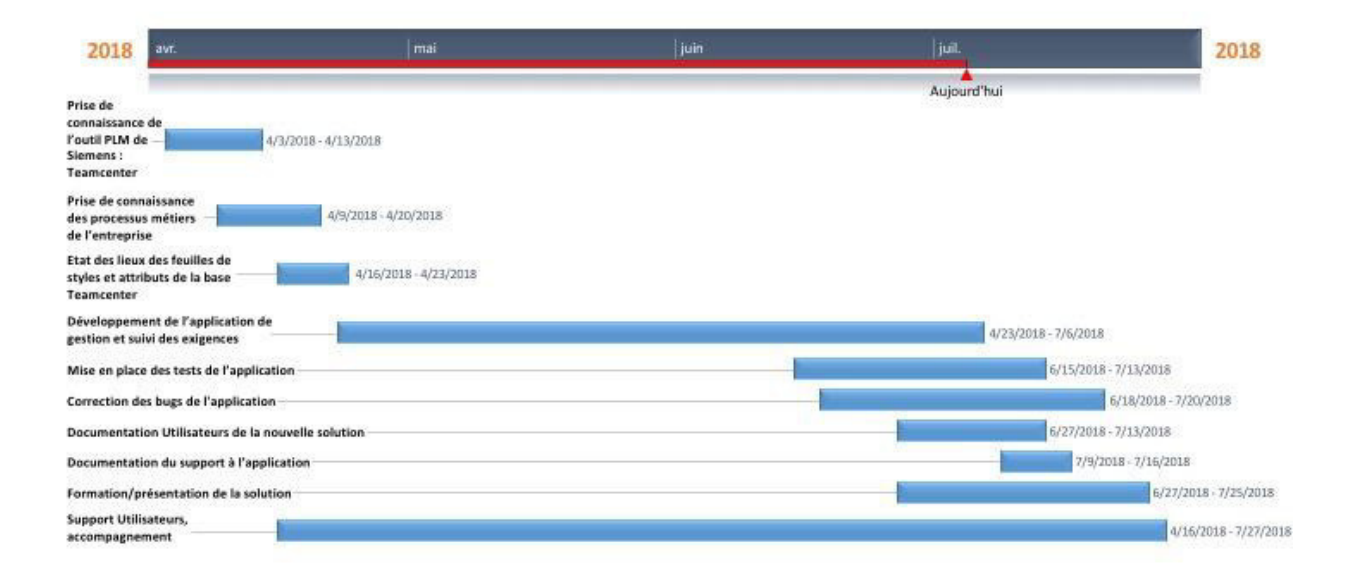

Figure 3 : Diagramme de Gantt de mes missions de stage

## <span id="page-11-0"></span>**Chapitre 2. Fonctionnement / Méthodologie de travail**

Durant mon stage, plusieurs missions m'ont été confiées. Chacune s'articulait autour de l'un de ces 4 thèmes :

- Le développement d'une application de gestion et suivi des exigences d'un projet, qui doit permettre de faire un lien entre l'outil GCVP TeamCenter (outil de GCVP développé par Siemens) à une feuille Excel.
- La mise en place de la solution ActiveWorkspace du GCVP Teamcenter (une version de TeamCenter accessible depuis une tablette/smartphone/PC via un navigateur Web)
- x Le paramétrage du modèle de données de l'outil TeamCenter et de l'IHM
- Le support aux utilisateurs et l'accompagnement au changement (Change Management).

Pour chaque mission qui m'a été confiée nous étions entre 5 et 7 personnes à intervenir. Afin de coordonner les différentes tâches et gérer l'avancement des projets, nous avions des réunions régulières, plusieurs fois par semaine. Lors de ces réunions, nous profitions d'être tous ensemble pour partager les avancées et recueillir les avis de chacun sur ce qu'il avait réalisé depuis la dernière réunion de synchronisation. Les éventuelles difficultés rencontrées par chacun d'entre nous étaient également abordées afin d'être résolues en équipe. Lors de ces réunions, nous validions les réalisations, prenions des décisions sur d'éventuels ajustements ou modifications et organisions un planning des étapes à venir ainsi que des tâches de chacun.

Pour la gestion et le suivi de ces tâches nous avons utilisé Mantis, un outil de suivi d'anomalies logicielles auquel nous accédions via une interface Web. Nous référencions dans cet outil toutes les actions qui devaient être réalisées et chacune d'entre elles était assignée à une personne en charge de la résoudre. Ces actions pouvaient être des nouvelles fonctionnalités à mettre en place dans l'application, des bugs ou erreurs de fonctionnements à corriger, des modifications à apporter dans le modèle de données, … ou bien de simples tâches comme la réalisation de documents à l'attention des utilisateurs.

## <span id="page-13-0"></span>**Chapitre 3. Mes missions**

#### <span id="page-13-1"></span>*1. Prise de connaissance de l'outil Teamcenter*

Ma première mission a été de me familiariser avec Teamcenter. Cet outil que je ne connaissais pas a été développé par la société Siemens. J'ai reçu une formation dès la première semaine, par mon maître de stage Olivier Piel. Ensuite, je me suis appuyé sur différents documents afin d'approfondir mes connaissances fraîchement acquises.

### <span id="page-13-2"></span>*2. Réalisation du document de support à la formation Teamcenter*

Après avoir été formé à l'outil Teamcenter, j'ai eu pour mission de mettre à jour et d'améliorer les documents de support utilisés lors des sessions de formation à l'outil. Ainsi, j'ai actualisé les informations obsolètes et amélioré le contenu afin de le rendre plus facilement compréhensible, l'outil étant relativement complexe, la documentation doit être particulièrement claire et précise.

### <span id="page-13-3"></span>*3. Mission régulière de gestion de l'outil de GCVP*

Une de mes missions régulières consistait à gérer les différents problèmes que pouvaient rencontrer les différents utilisateurs sur Teamcenter. En cas de difficulté, l'utilisateur pouvait envoyer une demande à une adresse email de support qui m'était redirigée. Je devais alors répondre à ces différentes demandes qui pouvaient être liées à des problèmes de droits d'accès, de suppressions de documents, d'erreurs de manipulations ou de saisies.

#### <span id="page-14-0"></span>*4. Etat des lieux des feuilles de styles et attributs de la base Teamcenter*

Le département Système d'Information de Cegelec CEM a décidé de mettre en place l'outil Active Workspace, une version légère de Teamcenter, qui est accessible par un simple navigateur, l'utilisateur n'ayant plus besoin du logiciel Teamcenter installé sur son ordinateur. Active Workspace propose une interface simplifiée et plus intuitive, il offre une meilleure vue d'ensemble des informations et facilite l'accès et la recherche à ces dernières.

Le principal atout cette version est le fait que l'outil de gestion du cycle de vie des produits devient accessible (depuis n'importe où, avec une simple machine capable de lancer un navigateur). Cette accessibilité est extrêmement pratique pour les techniciens ou ingénieurs lors de leurs multiples missions ou lors de leurs interventions sur les chantiers. Ils peuvent ainsi consulter toutes les informations qu'ils souhaitent via leurs smartphones ou tablettes.

Dans le cadre de la mise en place de ce nouvel outil, j'ai eu pour mission de faire un état des lieux des feuilles de styles et des différents attributs utilisés sur les principales feuilles de Teamcenter. Pour chacune d'entre elle je devais référencer la feuille de style correspondante, les différents attributs affichés ainsi que leurs noms systèmes dans la base.

Ce travail va permettre de s'assurer que les informations sont bien affichées et recherchées sur ActiveWorkspace de la même façon que sur Teamcenter. Il est important que les utilisateurs ne soient pas perturbés par le nouvel outil et accèdent aux informations de la même façon que sur Teamcenter.

#### <span id="page-15-0"></span>*5. Création d'une application de gestion et de suivi des exigences*

#### *5.1. La mission*

Ma mission principale a été de développer une application de gestion et de suivi des exigences lors d'un projet (exigences techniques exprimées par le client ou en provenance de normes/standards relatifs au domaine concerné). Cette application devait permettre d'automatiser des taches et des actions dans un environnement Excel et de remonter les résultats de ces taches/actions (modifications/créations) dans l'outil de gestion du cycle de vie des produits (GCDP) Teamcenter.

Pour le développement j'ai utilisé le langage Virtual Basic ainsi que les fonctions de l'outil PLM Serveur, qui permettaient de faire le lien entre Excel et Teamcenter. L'objectif principal était de simplifier la création des exigences d'un projet et de proposer une interface de travail familière aux employés, dans ce cas Microsoft Excel.

#### *5.2. La Contexte*

Dans le domaine industriel, au début de chaque projet, le client doit exprimer son besoin sur un plan technique, en cohérence avec le cahier des charges fonctionnel qu'il a fourni préalablement. Il précise ainsi les différentes exigences que le produit final doit respecter : ce sont les Exigences Techniques du Besoin (ETB). Ces exigences sont souvent déterminées en fonction de compromis faits par le client entre les performances, le coût et le calendrier attendu de mise en production de son produit.

Ces exigences expriment des impératifs techniques à respecter en fonction des conditions d'utilisation du produit, de son environnement d'utilisation, en fonction de certaines normes de sécurité (normes parfois imposées par l'Etat ou l'Union Européenne), de règles d'ergonomie, ou de compatibilité avec l'écosystème. Elles concernent la phase de conception et/ou la phase de production d'un produit (coût maximum, solutions interdites, …) mais elles peuvent également concerner le niveau d'acceptation du produit. Le nombre d'exigences peut être plus ou moins important, il dépend principalement du client et des normes imposées dans le domaine concerné.

Ces exigences techniques sont indispensables et doivent être aussi complètes que possible afin que les différents acteurs de la conception du produit puissent proposer une solution qui réponde parfaitement au besoin. Chacune de ces exigences est liée à un ou plusieurs éléments de l'arborescence produit, ainsi, chaque concepteur travaille avec les exigences relatives au sous-produit dont il est en charge. Dans certains projets, il peut y avoir plus de 2000 exigences.

Chacune de ces Exigences Techniques Définies est déclinée avec des Caractéristiques Attendues (CA) et des Plans de Justification de la Définition (PJD).

Les CA (Caractéristique attendue) sont une appropriation interne du besoin client, c'est à dire une reformulation de l'exigence client avec des termes et définitions utilisés en interne dans l'entreprise.

Les PJD précisent à quel moment et de quelle manière seront justifiées les réponses apportées aux exigences exprimées par le client.

 Les responsables techniques en charge de la conception des différentes pièces du système répondent et justifient ainsi les Plans de Justification de la Définition par des Exigences Définies (ED).

Les Exigences Techniques du Besoin d'un projet sont comprises dans une Spécification Technique du Besoin (STB), une sorte de dossier qui les regroupe, et pour chaque étape lors du développement d'un système, on retrouve une STB différente. Ainsi on peut voir tout l'historique des exigences à chaque étape de la conception d'un système.

Voici un schéma permettant de mieux visualiser l'organisation de ces exigences :

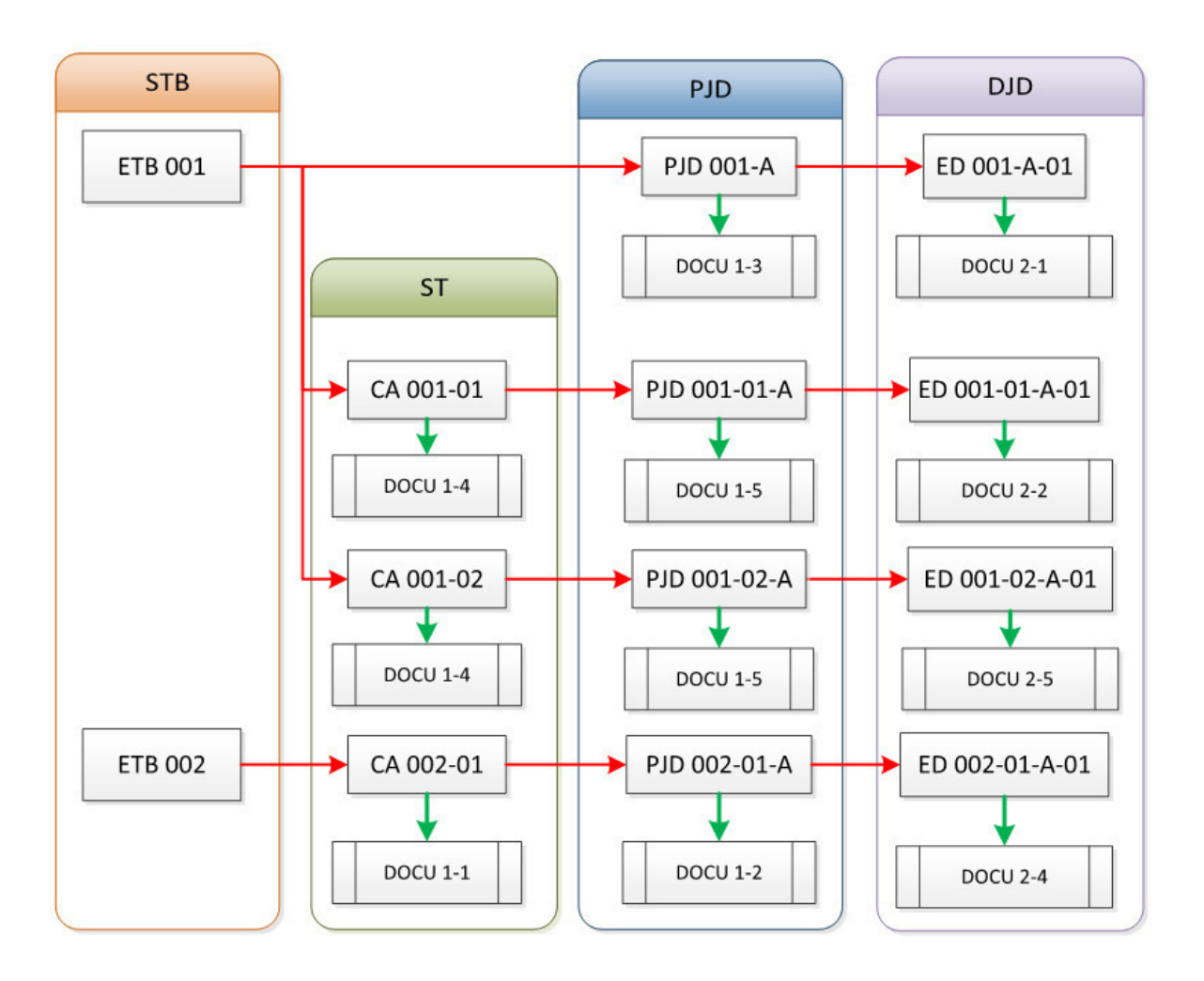

Figure 4 : Schéma de du processus de gestion des exigences

## *5.3. L'application*

L'application que j'ai développée est utilisée par différentes personnes qui interviennent sur un projet de production d'un système (Responsable Technique, Pilote d'Exigence, …). Elle doit respecter des processus de création et de modification d'exigences très précis et offrir de très nombreuses options aux utilisateurs en fonction de leur rôle dans le projet.

Elle permet de récupérer dans un format Excel des données issues de Teamcenter. Ces données peuvent ensuite être lues, modifiées ou complétées, puis remontées avec leurs mises à jour dans Teamcenter.

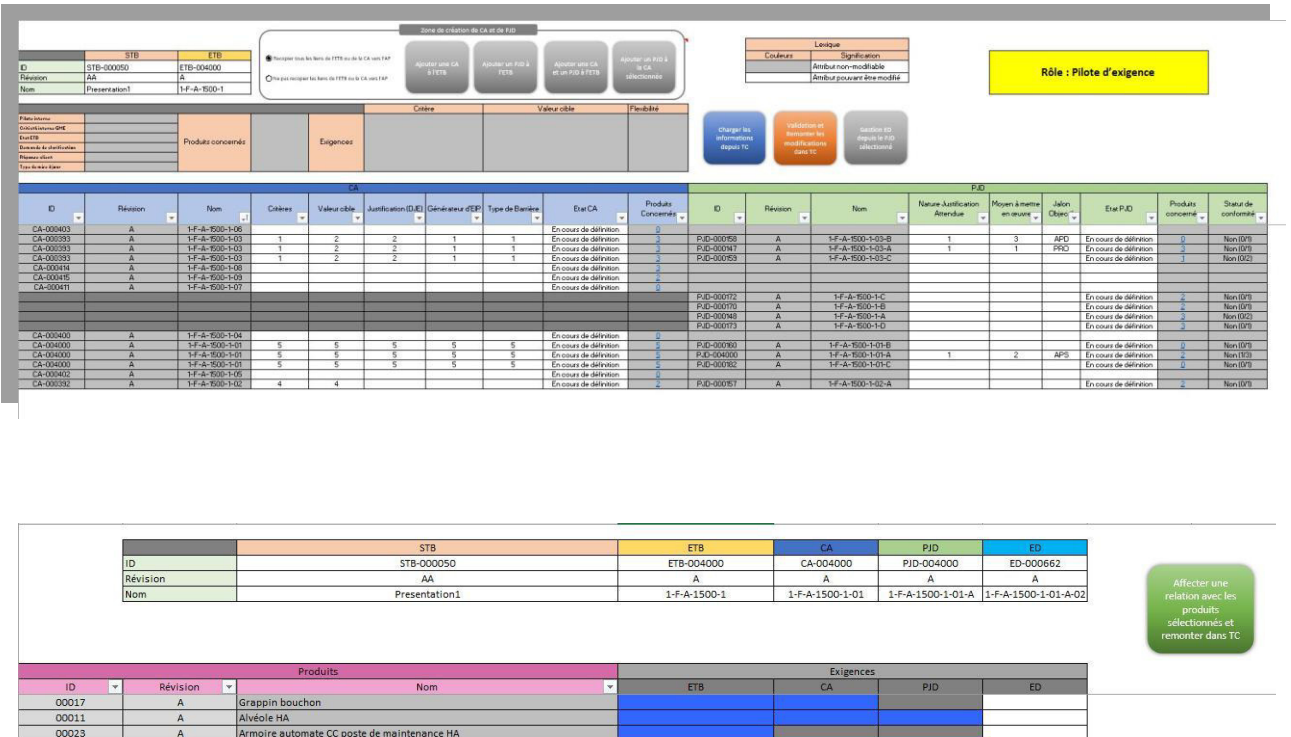

Figure 5 : Captures de deux onglets de l'application

L'application est composée de plusieurs feuilles Excel donnant accès aux différents types d'exigences, aux justifications ou à l'arborescence produit. Les utilisateurs peuvent ainsi remonter jusqu'aux exigences de leur choix de plusieurs façons. Ils ont la possibilité de modifier les différents attributs des exigences, de créer de nouvelles exigences, de les lier à des produits ou des documents afin de les justifier. Ils peuvent afficher des tableaux de bord en fonction de certains niveaux (vue sur tout le projet, vue limitée à certains produits ou type de métiers, …).

L'outil Excel ne peut être utilisé qu'après le chargement en mémoire de la totalité des données provenant de Teamcenter. Ce chargement peut être relativement long notamment pour les projets comprenant un grand nombre d'exigences. Afin d'améliorer ce point, j'ai mis en place un système de filtres avant le chargement en mémoire qui permet ainsi de limiter le nombre d'exigences à charger et donc de diminuer le temps d'attente.

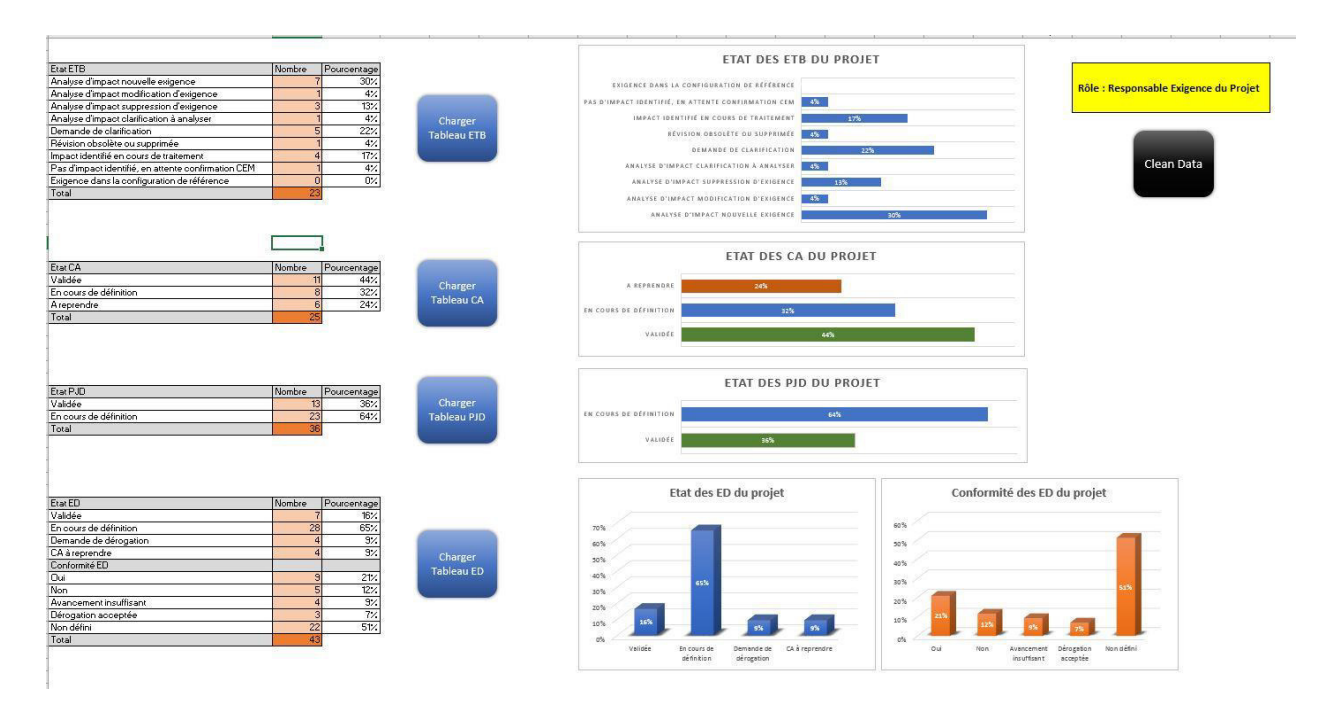

Figure 6 : Capture de l'onglet des tableaux de bord de l'application

### <span id="page-20-0"></span>*6. Mise en place des tests de l'application*

Après la phase de développement des principales taches demandées, nous avons lancé la phase de test, destinée à vérifier le bon fonctionnement des nouvelles fonctionnalités. Quand l'outil que j'ai développé a permis d'accomplir les principales tâches qui lui étaient demandées, nous avons alors commencé à mettre en place des phases de test, qui avaient pour but de vérifier le bon fonctionnement de celui-ci.

Les phases de test étaient également l'occasion de partager les avancées du projet avec les différents départements de Cegelec CEM : dans un premier temps avec le service informatique, puis avec différents chefs de projets et chefs d'équipes (qui seront, avec leurs équipes, amenés à l'utiliser) puis avec la Direction de Cegelec CEM. Pour chaque phase de test nous devions définir un scénario réaliste qui s'appuyait sur des projets déjà réalisés par l'entreprise. Nous devions recréer la majeure partie de ce dernier dans Teamcenter avec ses différentes pièces et documents.

Par ailleurs, en collaboration avec un membre de notre équipe projet, nous avons défini tous les scénarios d'utilisation possibles de l'application afin d'une part de vérifier que chaque fonctionnalité nouvellement développée fonctionnait comme attendu et d'autre part de valider le fait que les messages d'erreurs étaient compréhensibles pour l'utilisateur.

J'ai eu pour mission de recréer les différents éléments des projets dans la base de tests de Teamcenter ainsi que de produire les supports aux présentations de l'application sur Powerpoint.

### <span id="page-21-0"></span>*7. Réalisation du guide d'utilisation et de support*

Une fois l'application validée et fonctionnelle, j'ai réalisé plusieurs documents destinés à son support. Le premier document était destiné aux utilisateurs. Il présentait les différentes fonctionnalités page par page, les processus à respecter, le fonctionnement de chaque option, bouton, … Le second document était élaboré pour l'équipe du service informatique. Il détaillait le fonctionnement de l'outil, son interfaçage avec Teamcenter et expliquait son codage.

Par ailleurs, tout au long de son développement, j'ai pris soin de commenter mes lignes de code afin de faciliter la reprise de l'outil en cas de besoins ultérieurs de modifications ou d'amélioration de celui-ci.

**Partie 2** 

**-** 

<span id="page-22-1"></span><span id="page-22-0"></span>**Analyse de la situation et solutions proposées** 

# **L'utilisation des outils de Gestion du Cycle de Vie des**

# **Produits (GCVP) favorise-t-elle l'innovation**

**collaborative ?** 

## <span id="page-23-0"></span>**Introduction**

Les logiciels de gestions du cycle de vie des produits (GCVP ou PLM) sont désormais des outils indispensables aux entreprises industrielles pour la conception et la production de pièces ou systèmes. Dans une économie où l'innovation et la capacité à mettre rapidement sur le marché de nouveaux produits constituent un facteur de compétitivité, les entreprises doivent disposer d'un système d'information adéquat afin de leur éviter de prendre le moindre retard. Au sein des systèmes d'information, la bonne maîtrise des outils de GCVP constitue un atout indéniable, En effet, ceux-ci permettent de gérer de façon structurée et efficace toutes les données techniques des produits et leur évolution tout au long de leur cycle de vie.

Damien Andrieu, bloggeur sur le site "Le Blog PLM" décrit très bien la transversalité de cet outil :

*"le PLM est un outil de productivité et de qualité. [...] le périmètre couvert est en évolution constante, lui permettant de s'ouvrir à de nouveaux services, mais en devenant un outil transversal aux départements de l'entreprise, le PLM se positionne comme une solution de transformation d'entreprise. [...] il doit apporter à chaque acteur de la chaîne projet, depuis le personnel opérationnel jusqu'à la DG sa propre fenêtre de lecture des informations."*

## <span id="page-24-0"></span>**Chapitre 1. Les outils de GCVP**

#### <span id="page-24-1"></span>*1. Définition des outils de GCVP*

Un outil de Gestion du Cycle de Vie des Produits (GCVP ou PLM, Product Lifecycle Management) est un système informatique général qui relie les différents départements d'une l'entreprise et parfois ses sous-traitants, ses fournisseurs et ses clients, afin d'optimiser le développement de produits en favorisant les échanges entre les différents acteurs.

C'est donc un système collaboratif au service de la conception et fabrication des produits. Il accompagne ces derniers tout au long de leur cycle de vie depuis leur phase de conception jusqu'à leur abandon total. Chaque produit sera défini, conçu, simulé, testé, et modifié dans l'outil de GCVP.

Il permet ainsi d'avoir une version digitale complète des pièces produites dans le cadre d'un projet. On y retrouve toutes les informations les concernant : les plans 3D, l'origine des pièces, les fournisseurs, l'historiques des contrôles et des vérifications, les calculs justifiant la conformité de la pièce, les exigences clients… Toutes les opérations relatives à une pièce y sont intégrées afin de pouvoir les archiver puis les consulter.

L'outil permet de gérer de façon structurée les processus de création de produits ainsi que toutes les données liées à celui-ci tout au long de son évolution. Il offre une vue globale sur tout le cycle de vie d'un produit avec un archivage des différentes versions à chacune des étapes.

Les outils de GCVP présentent de nombreux avantages. Ils permettent à une entreprise d'accélérer et d'optimiser les phases de conception d'un produit, de simplifier les validations, de fiabiliser les réalisations en évitant de commettre des erreurs, de réaliser des simulations complètes virtuellement sans avoir à produire et enfin de lier et synchroniser

l'ensemble des travaux. Au final, une bonne utilisation d'un outil de GCVP permet de réduire considérablement les coûts et les délais d'un projet.

### <span id="page-25-0"></span>*2. Un outil connecté*

Un outil de GCVP permet de gérer les interdépendances, les relations et les liens entre chaque élément d'un projet. Ainsi, tout utilisateur de l'outil peut aisément évaluer l'impact de ses entrées ou modifications de données sur la globalité du système.

L'outil de GCVP centralise les fonctionnalités nécessaires dans une base de référence unique qui contient également toutes les données produit. C'est un dispositif connecté qui regroupe et partage les informations des produits avec les autres applications utilisées par l'entreprise, par exemple des applications de conception de produits tels que des logiciels de CAO (Catia, Solidworks, …), des applications d'éditions (suite Microsoft) ou des ERP ou des logiciels de gestions d'approvisionnement et logistique (Supply Chain).

#### <span id="page-25-1"></span>*3. Un outil au service de l'innovation*

Tout d'abord il est important de définir ce qu'est l'innovation. Elle ne se limite pas à la création ou l'invention d'un nouveau produit. Elle recouvre aussi l'introduction de nouveaux usages, de nouvelles pratiques. Par exemple le changement d'un processus de fabrication dans une entreprise.

Les outils de GCVP, par leur flexibilité, leur évolutivité et leur approche très collaborative sont au service de l'innovation. Les idées novatrices ont besoin d'un terrain favorable au sein de l'entreprise afin qu'elles aboutissent à des réalisations concrètes. Les outils de GCVP jouent ainsi un rôle important pour structurer le développement et l'évolution de ces innovations en réduisant les risques d'échec.

Tout d'abord, les outils de GCVP sont un excellent moyen de partager avec l'ensemble des employées, fournisseurs et clients de l'entreprise des informations et des données en liens avec l'innovation. En effet, dans sa mise en place, l'innovation à besoin de s'appuyer sur les retours d'expérience des utilisateurs qui constituent une source essentielle de nouvelles idées.

L'outil ne permet pas uniquement de regrouper des données liées à des produits, il contient également toutes les informations liées au management d'un projet, avec les différents processus (conception, développement, production, sécurité, …) à respecter ainsi que les méthodologies de travail. En d'autres termes il concentre le savoir-faire de l'entreprise.

La mise en commun d'informations par les acteurs d'un projet leur permet de se focaliser sur l'essentiel qui est de faire apparaître de nouveaux concepts, de nouveaux processus, voire de nouveaux produits. L'outils de GCVP va favoriser les échanges, la sélection et la mise en place de ces innovations et, pour celles retenues, il les accompagnera tout au long de leur cycle de vie.

## <span id="page-27-0"></span>**Chapitre 2. La collaboration au cœur de l'innovation**

### <span id="page-27-1"></span>*1. Un produit collaboratif*

Les différents intervenants d'un projet comme les ingénieurs, chefs de projets, acheteurs, techniciens, sont parfois éloignés géographiquement ou sont extérieurs à l'entreprise (fournisseurs de produits, clients, prestataires de services …). L'utilisation d'un outil collaboratif étendu à l'ensemble de ces acteurs permet alors de les rapprocher virtuellement en facilitant et en structurant les interactions et les échanges entre les différentes parties. Cette approche collaborative repose sur l'utilisation d'un outil de GCVP et offre à chacun la possibilité d'ajouter ou de modifier des données (maquettes numériques, feuilles de calculs, fichier CAO, …), de contrôler l'existant, de se synchroniser sur les avancements ou les éventuels obstacles et permet d'identifier aisément les problèmes et leurs origines.

La gestion des données dans l'outil est effectuée de manière collective, elle permet le contrôle de toutes les données numériques liées au produit et les rend accessibles à tous les acteurs leur permettant ainsi de travailler simultanément. L'outil de GCVP offre des fonctionnalités qui permettent de recueillir les idées, gérer et trier des données et de diffuser les informations appropriées, aux bonnes personnes et au moment souhaité.

Cet outil permet d'améliorer considérablement l'efficacité du développement des produits, il place les utilisateurs au cœur du système, qui jouent ainsi un rôle capital dans le succès des développements collaboratifs. Chaque utilisateur peut partager ses compétences et son savoir-faire tout en profitant lui-même de ceux des autres membres du groupe afin d'améliorer ainsi ses propres connaissances.

Ces outils de GCVP offrent une grande flexibilité dans leur mise en œuvre et permettent de s'adapter facilement à des modes opérationnels et à des processus très divers, y compris ceux en provenance des partenaires extérieurs (clients, fournisseurs …) qui n'ont pas forcément les mêmes méthodes de travail et de fonctionnement que l'entreprise détentrice de l'outil. Ainsi on peut dire que les outils de GCVP favorisent l'innovation en récupérant des ressources venant de l'extérieur et en les intégrant directement dans les processus de conception et de production d'un système.

Il propose une structure qui permet la connexion et l'échange d'informations avec d'autres applications ou logiciels utilisés par l'entreprise ou ses partenaires. Ceci nécessite mise en place de règles de sécurité très stricte afin de sécuriser toutes les informations.

#### <span id="page-28-0"></span>*2. Les avantages de l'innovation collaborative dans des projets IT*

L'utilisation des concepts de l'innovation collaborative dans un projet permet d'augmenter l'efficacité des utilisateurs en les plaçant au cœur de la solution. Malgré le fait que certains dirigeants sont encore réticents à l'idée de mettre en place des projets ou chaque utilisateur est appelé à contribuer activement (de peur d'être submergé par les contributions non-essentielles ou répétitives) il est désormais établi que la participation de l'ensemble des employés ou tout au moins d'une partie d'entre eux, permet de faire émerger une intelligence collaborative qui est bénéfique à l'entreprise.

En effet, le produit devient une véritable création de tous et convient nécessairement à une grande majorité des utilisateurs puisque ceux-ci ont pris une part active au projet en exprimant leurs attentes et besoins.

Les risques du rejet du produit sont nettement diminués et un enthousiasme positif autour du projet se développe. Les utilisateurs ne se retrouvent pas du jour au lendemain devant un nouvel outil parfaitement inconnu mais participe activement à sa création et proposent des solutions au lieu de relever simplement les points négatifs.

Un autre atout majeur de cette collaboration active est la rapidité de la mise en production du produit. Les multiples échanges entre les développeurs et les utilisateurs permettent d'aboutir plus rapidement au résultat souhaité et évite de s'en éloigner. Avec l'innovation collaborative, les utilisateurs se retrouvent acteurs actifs du projet et la solution trouvée n'est pas uniquement celle de la direction ou de quelques responsables mais bien de toute les parties prenantes du projet (direction, développeurs, opérateurs, utilisateurs ...).

## <span id="page-29-0"></span>*3. Exemple d'un projet collaboratif lié au GCVP*

Dans le domaine du nucléaire, un grand projet est actuellement mené par EDF avec pour objectif de regrouper les différents outils de GCVP de tous les sous-traitants de la filière. EDF veut promouvoir l'ingénierie collaborative en essayant d'harmoniser autour d'un projet, le travail de l'ensemble des intervenants internes et externes à l'entreprise.

Actuellement, le groupe EDF construit des centrales nucléaires grâce à des maquettes et plans 3D ainsi qu'à l'aide de bases de données référençant les produits. Néanmoins, chaque intervenant dans la filière dispose uniquement de sa propre base sans références communes ou partage possible avec celles des autres. EDF est convaincu que, pour mener à bien ces projets, il est désormais nécessaire de les unifier sous un outil commun, accessible à tous.

Cela permettra d'associer à chaque centrale nucléaire une version numérique de cette dernière, qui regroupera et recensera toutes les pièces ainsi que toutes les informations les concernant. Cette version numérique évoluera donc en même temps que la centrale physique et archivera toutes les interventions effectuées et modifications apportées, cela durant toute la vie de la centrale.

Ce défi collaboratif innovant permettra d'augmenter de façon considérable la sécurité, la rentabilité et la productivité de tous les acteurs de la filière. Ainsi, la personne en charge d'une intervention ou d'un contrôle, pourra avoir aisément accès au cycle de vie de chaque pièce ainsi qu'à tous ses détails techniques améliorés au fil du temps qui la concerne.

Cette approche présente des avantages conséquents pour tous les acteurs, en regroupant leur travail autour de données partagées et en rendant ces informations facilement accessibles à tout moment. Les processus de décision et de contrôle seront alors nettement plus rapides, augmentant ainsi la productivité.

## <span id="page-30-0"></span>**Chapitre 3. La collaboration au cœur de l'innovation**

## <span id="page-30-1"></span>*1. Des enjeux majeurs dans la conception de produits*

La conception d'un produit peut se décomposer en quatre phases distinctes : la phase de définition du besoin, la phase conceptuelle, la phase de conception détaillée et enfin la phase d'industrialisation. Toutes ces phases font l'objet du travail de nombreux intervenants qui ont chacun des fonctions très différentes. On trouve des ingénieurs, des projeteurs, des designers, des chefs de projets, des calculateurs… et chacun d'entre eux nécessite pour son travail une représentation spécifique du produit, c'est pourquoi il est nécessaire de travailler avec un outil capable de prendre en compte la multitude de ces paramètres.

La collaboration lors de la conception d'un produit est essentielle et c'est pourquoi les éditeurs de logiciels de Gestion de Cycle de vie des produits proposent des solutions qui permettent de gérer la complexité de ces paramètres tout en offrant la possibilité à chacun des intervenants d'avoir sa propre représentation du produit (versions des pièces, l'utilisations de noms communs, la possibilité de travailler sur les mêmes éléments, …).

#### <span id="page-31-0"></span>*2. Les inconvénients des outils de GCVP*

Même s'il présente de nombreux avantages, les outils de GCVP ont quelques inconvénients. L'un des principaux est qu'il demande un effort de changement à chaque employé qui l'utilisera. Ce dernier devra être formé, puis devra accepter son utilisation ainsi que les changements de processus associés à l'outil.

Les changements apportés par l'outil n'auront pas un effet immédiat et cela prendra un certain temps avant que l'entreprise en retire tous les bénéfices.

Toutefois, la configuration d'un outil de GCVP, malgré la flexibilité qu'il propose, nécessite généralement (selon les demandes) un temps de travail non négligeable. En effet, pour chaque modification il faut changer le modèle de données, les feuilles de styles, le code source, … puis recompiler l'outil sur le serveur afin de le mettre à jour. Il faut par ailleurs reproduire la nouvelle version sur l'ensemble des serveurs hébergeant l'outils. Cela impose fréquemment d'avoir une ou plusieurs personnes dédiées à la gestion et configuration de l'outil soit au sein de l'entreprise soit auprès d'un prestataire de service.

Il est important d'être particulièrement attentif au choix de son fournisseur d'outil de GCVP. En effet une fois mis en place, il est extrêmement coûteux de changer de fournisseur.

## <span id="page-32-0"></span>**Conclusion**

Même si elle présente quelques inconvénients, la mise en place d'un outil de GCVP, si elle est correctement accompagnée d'un programme de gestion du changement, favorise la collaboration au sein de l'entreprise, un contexte qui est indispensable à la création et la génération de nouvelles idées. En outre, au-delà de la gestion, de la diffusion et de l'archivage des informations, un outil de GCVP va également associer les partenaires et les clients aux processus de création multipliant ainsi les possibilités d'innovations.

# <span id="page-33-0"></span>**Partie 3**

**-** 

# **Résultats obtenus**

## <span id="page-34-0"></span>**Chapitre 1. Bilan**

L'application que j'ai développée est encore aujourd'hui en phase pilote dans l'entreprise et n'est donc pas encore utilisée par les équipes projets, elle devrait être déployée en production en septembre 2018. Néanmoins, elle a été approuvée par l'ensemble de la direction générale qui est très enthousiaste à l'idée d'avoir un outil de gestion et de suivi des exigences dans un projet. Il a également été décidé d'imposer cette application dans tous les projets de la société, quelle que soit leur taille. L'entreprise espère également valoriser l'utilisation de l'application auprès des clients dans les prochains appels d'offres. Elle est consciente que l'utilisation de l'application va demander un effort d'adaptation aux employés, du moins dans un premier temps, mais qu'au final le retour sur investissement est important car elle évitera de commettre des erreurs qui pourraient coûter très cher à l'entreprise.

Dans sa phase de déploiement, l'application sera sponsorisée par la direction et des utilisateurs référents auprès des futurs utilisateurs. Il faudra ainsi faire évoluer les pratiques et processus de gestion des projets en prenant en compte ce nouvel outil. En fonction des différents retours d'expérience des utilisateurs, l'applications pourra facilement être améliorée tout au long de son cycle de vie afin de convenir au mieux aux équipes projets.

J'ai constaté que le diagramme de Gantt de mon stage a beaucoup évolué par rapport à celui que j'avais initialement planifié. En effet il se trouve que la phase de développement de l'application de suivi et gestion des exigences n'était pas ma mission principale. L'entreprise ayant décidé de relever la priorité de ce travail, j'ai donc passé beaucoup plus de temps sur cette mission.

## <span id="page-35-0"></span>**Chapitre 2. Conclusion**

J'ai vraiment apprécié ce stage qui m'a apporté beaucoup plus que ce à quoi je m'attendais. Il m'a été profitable car très riche d'enseignements et d'expériences variés :

- Par une utilisation régulière j'ai pu approfondir ma connaissance du développement en langage Virtual Basic. J'ai également découvert l'utilisation d'un outil de Gestion du Cycle de Vie des Produits, Teamcenter

- Je pense avoir amélioré mes compétences en termes d'autonomie. Une grande confiance m'ayant été accordée dès le début du stage et une grande liberté m'a été donnée pour la réalisation de mes missions. J'ai appris à gérer de façon très autonome mon emploi du temps et ma charge de travail.

- J'ai intégré des équipes projets et j'ai participé de façon active, avec de nombreuses contributions, à chacun des projets tout en ayant la possibilité d'avoir une vue complète de tous les aspects qu'ils recouvrent. J'ai aussi pu observer une gestion de projet très agile, avec des procédures très souples qui permettaient notamment de réagir très rapidement aux changements. J'avais un retour régulier d'utilisateurs sur mon travail qui m'a permis de répondre rapidement et le plus justement possible à leurs attentes.

- Je n'ai pas simplement exécuté les tâches qui m'étaient demandées mais j'ai également eu la possibilité et j'ai été encouragé, à être force de propositions et de conseils, en donnant mon propre avis sur divers sujets abordés lors des réunions de projets (propositions d'améliorations, préconisations …), en m'appuyant notamment sur les connaissances acquises lors de ma formation en Master.

- J'ai énormément apprécié la variété de mes taches qui couvraient une grande partie des domaines abordés lors de mes formations.

- x La gestion d'un système d'information dans sa globalité
- La programmation : en Virtual Basic, pour développer une interface avec l'outil Teamcenter
- x Le suivi des projets : participation aux réunions de suivi du projet

## <span id="page-37-0"></span>**Bibliographie**

Repenser l'innovation et les bureaux d'études, MICHEL MAURINO https://www.lesechos.fr/09/05/2008/LesEchos/20168-075-ECH\_repenser-l-innovationetles-bureaux-d-etudes.html

L'innovation collaborative dans tous ses états, Isabelle Denervaud, 2010 https://www.cairn.info/revue-l-expansion-management-review-2010-3-page-110.html

L'innovation collaborative dans tous ses états, Isabelle Denervaud, 2010 https://www.cairn.info/revue-l-expansion-management-review-2010-3-page-110.html

L'Innovation Collaborative, un formidable outil de transformation et de management, Muriel Garcia, 2017 https://www.cadre-dirigeant-magazine.com/manager/linnovation-collaborativeformidableoutil-de-transformation-de-management/

Norme RG Aero 000 40 Norme RG Aero 000 08 Norme RG Aero 000 15 http://www.bnae.asso.fr/fr/menu-normes/liste-rg-aero-menu

Le PLM, un enjeu stratégique dans l'amélioration des performances des entreprises Caroline Quenedey et Myriam Laasri https://www.wavestone.com/fr/insight/plm-a-strategic-stake-in-improvingbusinessperformance/

Collaboration amont et PLM : état des lieux, Frédéric Segonds, Christian Père, Philippe Véron et Améziane Aoussat http://frederic.segonds.free.fr/documents/Segonds-CPI-2009.pdf

Innovation avec l'usager et plateformes collaboratives, Benoît Lelong https://www.cairn.info/revue-reseaux-2010-6-page-97.html

Les frustrations du PLM : pourquoi tant de projets échouent ?, Stéphane Guignard ITRNews https://itrnews.com/articles/163857/frustrations-plm-pourquoi-projets-echouent-stephaneguignard-vp-operations-aras-south-europe.html

## <span id="page-38-0"></span>**Sitographie**

VINCI Energies https://www.vinci-energies.com

Cegelec CEM http://www.cegelec-cem.fr/

SIEMENS : Teamcenter https://www.plm.automation.siemens.com/fr/products/teamcenter/

Le Blog du PLM http://www.blogplm.com/

AD Ultima Group http://www.adultimagroup.com/

Orange Business https://www.orange-business.com/fr

## <span id="page-39-0"></span>**Sigles et abréviations utilisés**

- GCVP : Gestion du Cycle de Vie des Produits
- PLM : Product Lifecycle Management
- STB : Spécification Technique du Besoin
- ETB : Exigence Technique du Besoin
- CA : Caractéristique Attendue
- PJD : Plan de Justification de la Définition
- ED : Exigence Définie

## <span id="page-40-0"></span>**Table des illustrations**

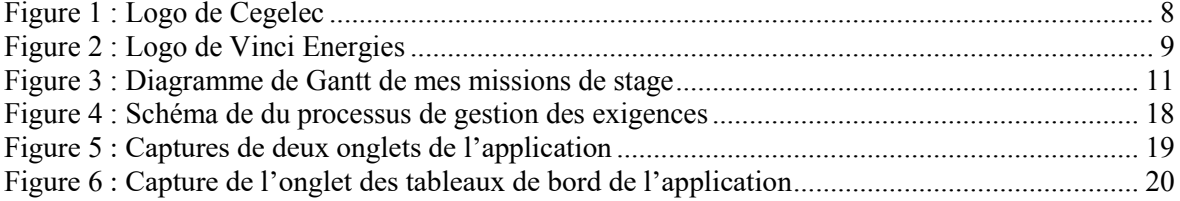